**Nahwärme DICKENREISHAUSEN** Ressourcenschonende Wärmeversorgung für den Bestand

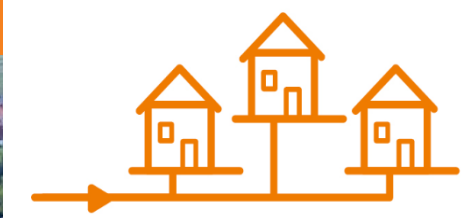

Hinweise zur Förderantragstellung BEG EM

**Haftungsausschluss:**  Dieser Leitfaden dient lediglich der Information. Keine Gewähr auf Vollständigkeit und **Richtigkeit** 

# **Kurzfristige Änderung der Förderung**

Tab. 4: Übersicht zur Bundesförderung effiziente Gebäude - Einzelmaßnahmen

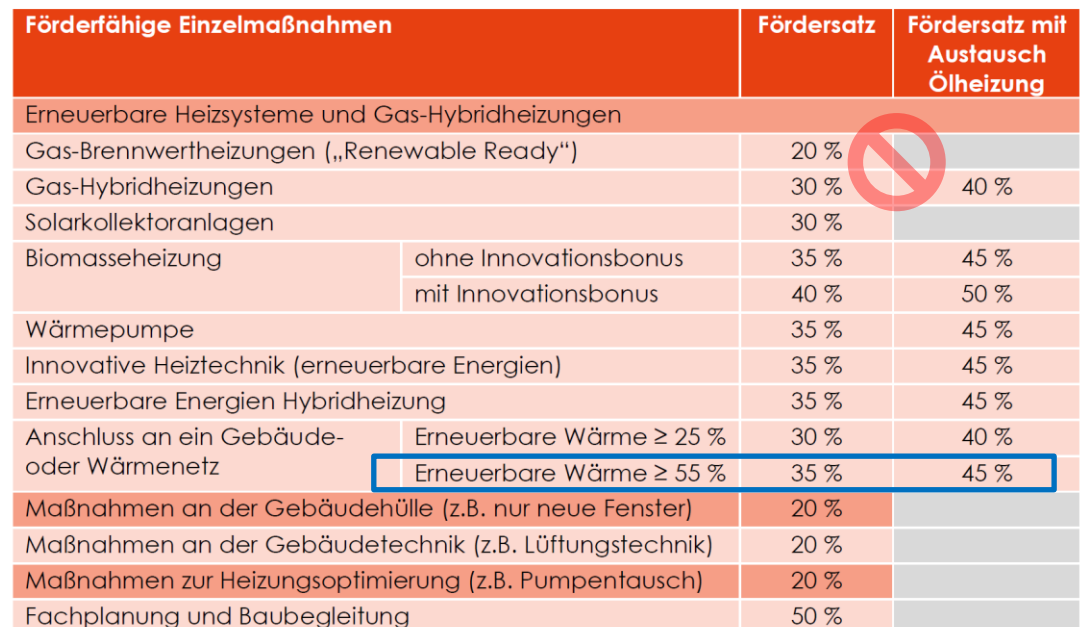

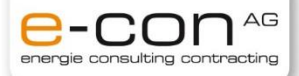

## **Ab 15. August neue Fördersätze**

- ❖ Reduktion der Fördersätze um ca. 10%
- ❖ Kein Bonus bei Erstellung eines iSFP bei Heizungstausch
- ❖ Basis-Förderung für Anschluss an ein Wärmenetz 25%
- ❖ Zusatzbonus für Austausch fossiler Heizungen (Öl-, Kohle-, Nachtspeicherheizung, Gasetagenheizung und Gasheizungen älter 20 Jahre) + 10%
- ❖ Maximaler Fördersatz Anschluss Wärmenetz 35% (bisher bis zu 50%)
- → Maximaler Fördersatz Anschluss Wärmenetz 35% (bisher bis zu 50%)

## **Sanierungsfahrplan (ISFP)**

❖ + 5 % Förderung bei Erstellung eines ISFP

**C.A.R.M.E.N.** 

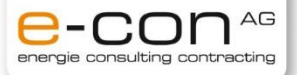

# **Unverbindliche Förderempfehlung**

**Stellen der Anträge bis 14. August 2022 24:00 Uhr - für folgende Fälle zu empfehlen**

- ❖ Austausch Öl-Heizung (unabhängig vom Baujahr)
- ❖ Austausch Gas-Heizung (jünger 20 Jahre)
- ❖ Austausch Holzheizung
- → Keine Handlungsnotwenigkeit bei Gasheizungen, welche älter als 20 Jahre sind (Typenschild)
- → Gilt auch für Kohle-, Nachtspeicherheizungen (unabhängig Alter)
- → Gasetagenheizungen erhalten unabhängig vom Zeitpunkt der Inbetriebnahme den selben Fördersatz, wie zuvor
- → Nach dem Austausch, darf das Gebäude nicht mehr mit fossilen Brennstoffen beheizt werden.

Bundesförderung für effiziente Gebäude (BEG)

Noch nie waren Investitionen in Energieeffizienz und erneuerbare Energien so lohnend und einfach. Die neue Bundesförderung für effiziente Gebäude (BEG) ist mit einem schlanken Antrag für alle Fördermaßnahmen und zinsgünstigen Krediten mit Tilgungszuschuss gestartet.

### Info zum Nachlesen:

→ https://www.energiewechsel.de/KAENEF/Redaktion/DE/Dossier/beg.html

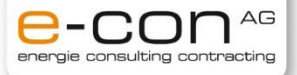

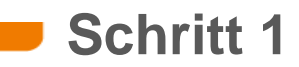

## **Öffnen des Links zur Webseite**

❖ <https://fms.bafa.de/BafaFrame/begem2>

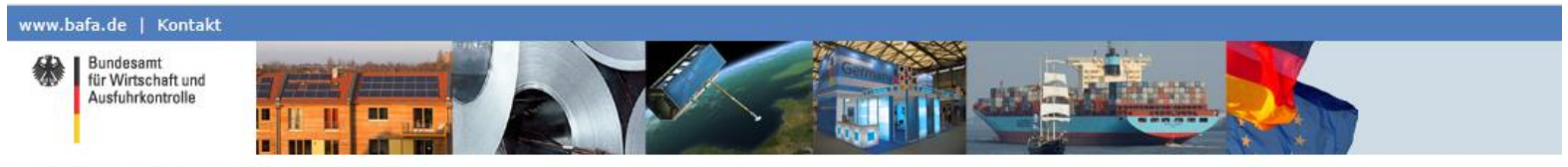

Sie befinden sich hier: 1. Eingabe der Daten > 2. Dateien hochladen > 3. Daten bestätigen > 4. Konto zum Portal > 5. Daten gesendet

### Antrag auf Förderung von Energieeffizienz und erneuerbaren Energien in Gebäuden durch Einzelmaßnahmen

nach den Richtlinien des BMWK zur Bundesförderung für effiziente Gebäude - Einzelmaßnahmen (BEG EM)

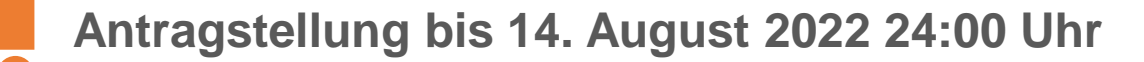

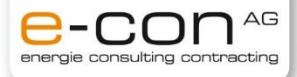

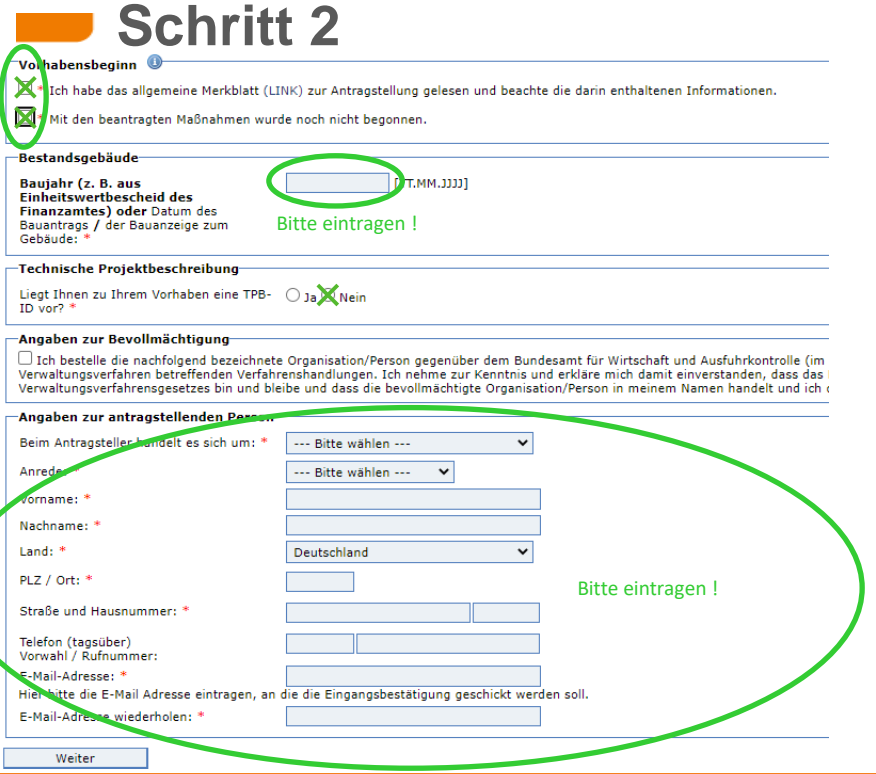

## **Hinweise**

- ❖ Eigentümer/WEG des Gebäudes muss den Antrag stellen
- ❖ Allgemeines Merkblatt lesen
- ❖ Baujahr des Gebäudes herausfinden

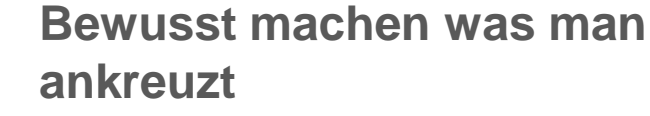

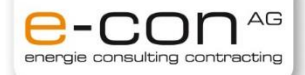

# **Schritt 3**

 $\mathcal{L}(\mathcal{A})$ 

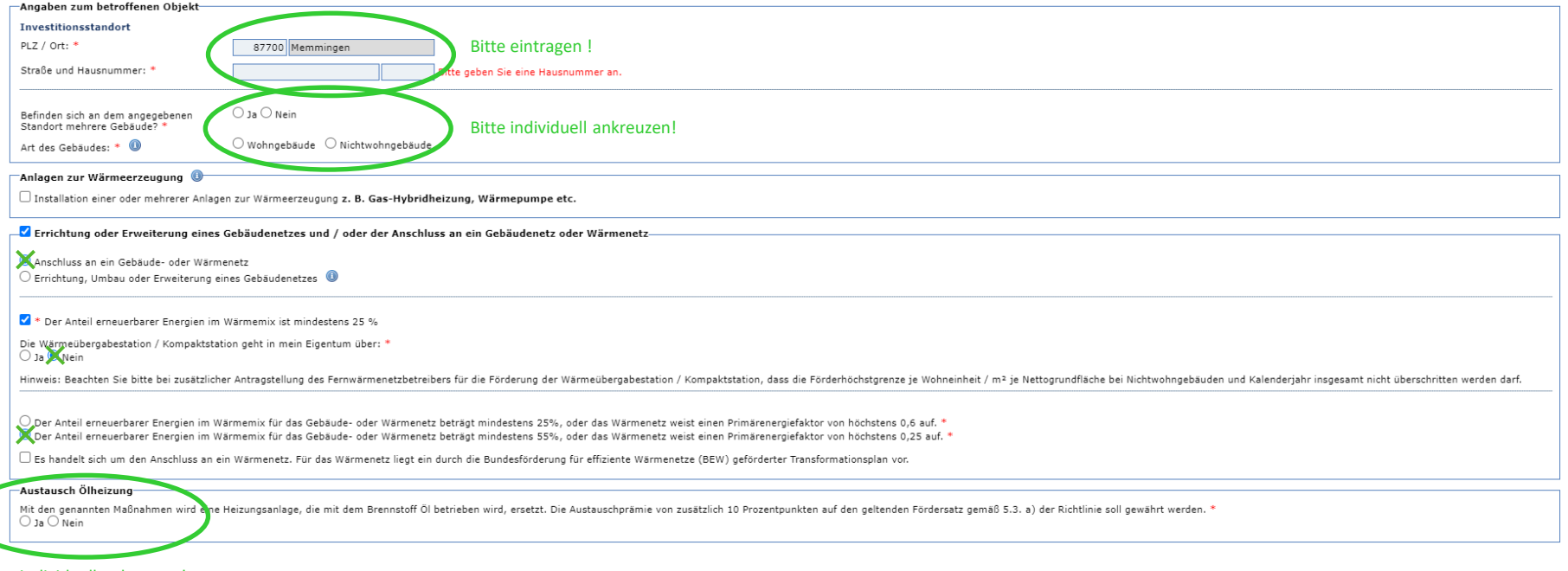

### Bitte individuell ankreuzen!

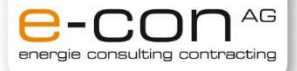

#### Schritt 4 Ausgaben Liest für die beantragte Investition eine Obe ® Nein Bitte individuell ankreuzen! Bei Privatpersonen i.d.R. Keine Vorsteuerabzugsberechtigung Vorsteuerabzugsberechtigung vor? Bitte geben Sie bei den nachfolgenden förderfähigen Kosten ausschließlich Bruttobeträge an. Summe der geplanten förderfähigen Kosten. Bitte eintragen ! Max. pro Wohneinheit 60.000€ die Errichtung oder Erweiterung und / des Anschlusses an ein Wärmenetz oder Gebäudenetz [gemäß Richtlinie 5.3 i)] (inklusive Nebenkosten): energetische Sanierungsmaßnahmen  $0<sup>e</sup>$ (inklusive Nebenkosten) Kumulierung<sup>0</sup> the verstehe, dass zwar grundsätzlich Förderung für die gleichen Maßnahmen auch an anderer Stelle beantragt werden kann, die nach dieser Richtlinie gewährte Förderung jedoch so gekürzt wird, dass eine Förderquote von maxim Ich erkläre, dass kein Antrag bei der KfW auf Förderung derselben Kosten gestellt wurde oder gestellt wird. Ich verstehe, dass eine doppelte Antragstellung ausgeschlossen ist. Mir ist bewusst, dass meine Angaben überprüft -Datenschutzrechtliche Belehrung Aufklappen 4. Betroffenenrechte: Als Betroffene/r haben Sie das Recht, o Thre einmal erteilte Einwilligung jederzeit gegenüber dem BAFA zu widerrufen, ohne dass die Rechtmäßigkeit der aufgrund der Einwilligung bis zum Widerruf erfolgten Verarbeitung berührt wird (Artikel 7 Absatz 3 DSGVO), o anne eminar etreme communiquing perecare pegenuiser dem barra car mentionem para la reconstruction del commu<br>o Auskunft über Ihre durch das BAFA verarbeiteten personenbezogenen Daten zu verlangen (Artikel 15 DSGVO),<br>o di o die Leschung Ihrer beim BAFA gespeicherten personenbezogenen Daten zu verlangen, soweit nicht die Verarbeitung zur Ausübung des Rechts auf freie Meinungsäußerung und Information, zur Erfüllung einer rechtlichen Verpflich at cooling interesse liegende Archivzwerke, wissenschaftliche oder historische Forschungszwecke oder für statistische Zwecke oder zur Geltendmachung, Ausübung oder Verteidigung von Rechtsansprüchen erforderlich ist (Artike o die Einschränkung der Verarbeitung Ihrer personenbezogenen Daten zu verlangen (Artikel 18 DSGVO), office and the state of the state betrasted in between the hearty of the manufacturies and personal aschimented bare in comparison of the betwilling an einers one and a state of the manufacturies and the state of the state . such an and the second of the second of the CTA CONSULTANT CONTROL CONTROL CONTROL CONTROL CONTROL CONTROL CONTROL CONTROL CONTROL CONTROL CONTROL CONTROL CONTROL CONTROL CONTROL CONTROL CONTROL CONTROL CONTROL CONTROL C Ich habe die Hinweise zum Datenschutz zur Kenntnis genommen. Persönliche Erklärungen Aufklappen Erklärungen zur geplanten Maßnahme/n Ich erkläre wahrheitsgemäß, dass . ich zum Zeitpunkt der Antragstellung für die beantragte/n Einzelmaßnahmen im Rahmen der Bundesförderung Energieeffiziente Gebäude (BEG EM) noch keinen der Ausführung zuzurechnenden Lieferungs- oder Leistungsvertrag (insb hahe. · keine behördliche Genehmigung für die durchzuführende/n Einzelmaßnahme/n erforderlich ist, bzw. - sofern eine behördliche Genehmigung erforderlich ist - sie auf Verlangen vorgelegt werden kann, . ich Eigentümer, Pächter oder Mieter des Grundstücks, Grundstücksteils, Gebäudes oder Gebäudes ein, auf oder in dem die Einzelmaßnahme/n errichtet bzw. durchgeführt wird/werden und als Mieter / Pächter des Anwesens eine s und den Betrieb der Anlage/n besitze oder ich als Energiedienstielsungsunternehmen (Contractor) vom Eigentümer, Pächter oder Nieter mit der Durchführung der Einzelmaßnahme/n im Rahmen der Bundesförderung Energieeffiziente Gebäude (BEG EM) beauftragt wurde,<br>• de An die Anlage/n zur Wärmeerzeugung nicht gebraucht ist/sind oder wesentliche Anlagenteile nicht gebraucht erworben werden, ich kein Hersteller von Anlage in zur Wärmeerzeugung oder deren spezifischer Komponenten hin oder

Ich akzeptiere die oben gemachten Ausführungen und mache mir die obigen Erklärungen zu eigen. Die Hinweise habe ich zur Kenntnis genommen

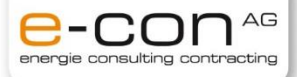

# **Schritt 5**

### **Upload-Seite**

Auf dieser Seite haben Sie die Möglichkeit, dem BAFA Dokumente elektronisch zu übermitteln. Zur Erhöhung der Übersichtlichkeit der elektronischen Akte sind den einzelnen Dokumenten entsprechende Dokumentarten zuzuweisen.

Die Auswahl der möglichen Dokumentarten sind im Feld "Art" auswählbar und anzuklicken.

Zum Hochladen von weiteren Dokumenten wählen Sie eine entsprechende Dokumentart aus.

Bitte achten Sie auf eine gut lesbare Qualität und die richtige Ausrichtung der gescannten Dokumente.

Der Upload pro Dokument ist auf 10 MB und auf das Format PDF begrenzt.

Bitte beachten Sie, dass jedem Dokument die richtige Art zugewiesen ist.

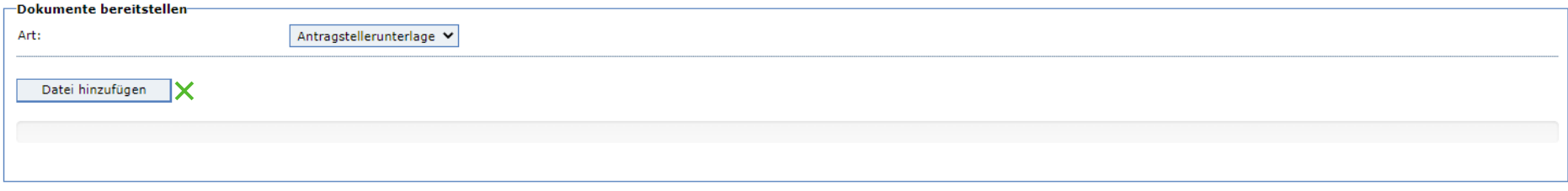

Eingabe korrigieren Weiter zur Übersicht

## **Hinweise**

- ❖ **Lageplan des Grundstücks hochladen**
- ❖ Falls nicht vorhanden: Vorgehen siehe Folgeseite

## **Schritt 6**

#### Adresse eintragen !

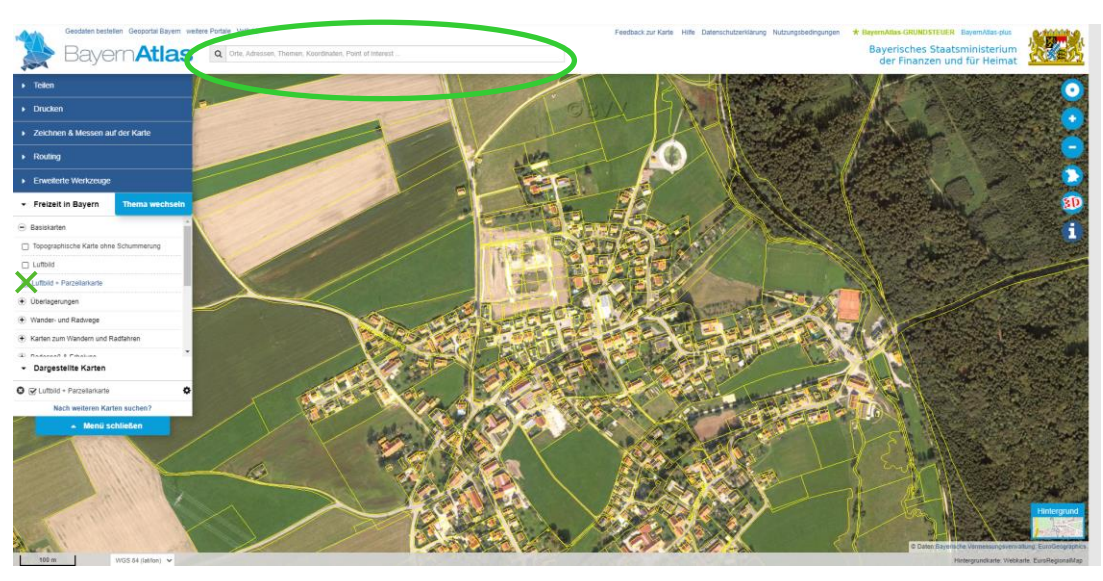

## **Hinweise**

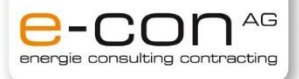

- ❖ Folgenden Link öffnen
- ❖ https://geoportal.bayern.de/bayernatlas/ [?lang=de&topic=ba&catalogNodes=11&](https://geoportal.bayern.de/bayernatlas/?lang=de&topic=ba&catalogNodes=11&bgLayer=atkis&E=587188.39&N=5311900.47&zoom=12&layers=luftbild_parz) bgLayer=atkis&E=587188.39&N=53119 00.47&zoom=12&layers=luftbild\_parz
- ❖ Adresse eingeben
- ❖ Bild vom Grundstück mittels Snipping Tool ausschneiden und abspeichern oder über die Funktion Drucken in entsprechender Zoom Stufe
- ❖ Im Portal Hochladen (siehe Schritt 5)

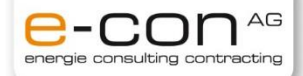

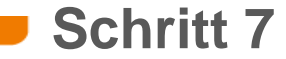

#### www.bafa.de | Kontakt

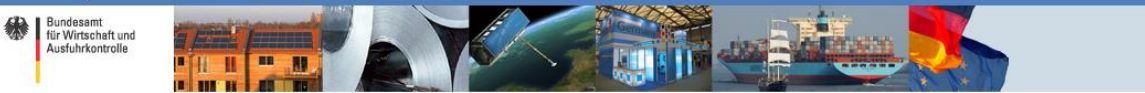

Sie befinden sich hier: 1. Eingabe der Daten > 2. Dateien hochladen > 3. Daten bestätigen > 4. Konto zum Portal > 5. Daten gesendet

#### Antrag auf Förderung von Energieeffizienz und erneuerbaren Energien in Gebäuden durch Einzelmaßnahmen

nach den Richtlinien des BMWK zur Bundesförderung für effiziente Gebäude - Einzelmaßnahmen (BEG EM)

Sie haben die nachfolgend aufgeführten Daten eingegeben. Bitte prüfen Sie Ihre Eingaben. Änderungen können Sie durch Anklicken des Schalters "Eingabe korrigieren" vornehmen. Ihre Eir

Zur Vereinfachung des Verfahrens bin ich mit der elektronischen Kommunikation einverstanden. Die Dokumente werden auf einem Webserver für vier Wochen ab Einreichung als PDF bereitgestellt. Ihnen geht eine E-Mail an die ang aktuell gültigen Verschlüsselung

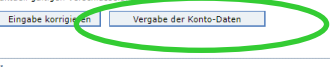

Impressum

Sie befinden sich hier: 1. Eingabe der Daten > 2. Dateien hochladen > 3. Daten bestätigen > 4. Konto zum Portal > 5. Daten gesendet

#### Antrag auf Förderung von Energieeffizienz und erneuerbaren Energien in Gebäuden durch **Einzelmaßnahmen**

### nach den Richtlinien des BMWK zur Bundesförderung für effiziente Gebäude - Einzelmaßnahmen (BEG EM) **Konto zum Portal-**Bitte geben Sie hier Ihr Passwort für das BAFA Portal an. E-Mail-Adresse Passwort: \* 0 Eingabe korrig eren Absenden

## **Hinweise**

Seitenanfang<sup>1</sup>

- ❖ Übersicht prüfen
- ❖ Konto erstellen
	- ❖ Antrag absenden